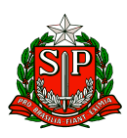

## GOVERNO DO ESTADO DE SÃO PAULO SECRETARIA DE ESTADO DA EDUCAÇÃO DIRETORIA DE ENSINO REGIÃO OSASCO NÚCLEO PEDAGÓGICO

**Circular N.º /2022 – NPE**

Osasco, 19 de setembro de 2022.

Prezados (as) Gestores (as); Prezados (as) Coordenadores (as);

**Assunto:** Aprender Valor – Passo a passo para acessar os projetos escolares

Passo a passo informativo para escolas participantes do programa Aprender Valor sobre como acessar os projetos escolares a partir da plataforma [LINK.](https://aprendervalor.caeddigital.net/#!/pagina-inicial)

Os profissionais cadastrados devem realizar o login utilizando o CPF nos campos usuário e senha (apenas para o primeiro acesso. Recomendamos trocar a senha posteriormente). Em caso de dúvidas sobre o passo a passo, assista os vídeos abaixo.

No perfil do diretor ou coordenador do programa na escola:

- 1. Cadastrar professor[:](https://youtu.be/kkFt6WNQKO8) <https://youtu.be/kkFt6WNQKO8>
- 2. Cadastrar turma: <https://youtu.be/FV4l4l3Lggs?t=1899>
- 3. Alocar o professor na turma[:](https://youtu.be/9tYu6aPsWXI) <https://youtu.be/9tYu6aPsWXI>

No perfil do professor:

- 1. Selecionar projeto e baixar anexos: [https://youtu.be/\\_oxO8AxwYHo](https://youtu.be/_oxO8AxwYHo)
- 2. Registrar aulas: <https://youtu.be/Paxe8x9k7ns?t=285>
- 3. Avaliar projeto: <https://youtu.be/Paxe8x9k7ns?t=320>

 Lembramos que os projetos escolares do Aprender Valor estão disponíveis na plataforma desde 16 de maio e têm como objetivo o **ensino transversal e integrado** da Educação Financeira às disciplinas de Língua Portuguesa, Matemática e Geografia. Recomendamos **que finalizem a aplicação dos projetos até 21 de outubro**, antes da avaliação de saída.

Disponibilizamos também uma apresentação em PDF neste [link,](https://drive.google.com/file/d/1u3uQFoYz5QB1XIgch3G8LwDSGLey7zPm/view) que pode ser utilizada para sanar dúvidas e motivar as equipes a participar e desenvolver o programa Aprender Valor nas escolas. Para as escolas que não participaram do Programa Aprender Valor esse ano e ainda querem participar, as adesões estão abertas e o prazo vai até **3 de** 

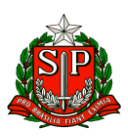

## GOVERNO DO ESTADO DE SÃO PAULO SECRETARIA DE ESTADO DA EDUCAÇÃO DIRETORIA DE ENSINO REGIÃO OSASCO NÚCLEO PEDAGÓGICO

**outubro**. A partir desta data, as escolas já terão acesso às formações e aos projetos escolares.

Para realizar o cadastro de seus representantes, as escolas não precisam logar com o código INEP. Foi criado um formulário chamado **AUTOCADASTRO** na página inicial da plataforma. Nele os diretores das escolas devem preencher seus dados pessoais e da instituição, incluindo o código INEP como chave de acesso. Preenchido o formulário, o diretor já pode logar na plataforma com seu CPF, recém cadastrado, para fazer a adesão da escola.

Confira o passo a passo em:

[https://aprendervalor.bcb.gov.br/site/aprendervalor/participar/adesao-sou-da-escola.](https://aprendervalor.bcb.gov.br/site/aprendervalor/participar/adesao-sou-da-escola)

Em caso de eventuais dúvidas, solicitamos que entre em contato pelo e-mail: claudimir@prof.educacao.sp.gov.br ou pelo telefone (11) 2284 8100 RAMAL 8141.

Atenciosamente,

Débora Silva Batista Eilliar RG 36.644.529-7 Coordenadora de Equipe Curricular

De Acordo: William Ruotti RG 27.266.156-9 Dirigente Regional de Ensino